# **handling-short instruction for Multi– Prommer V1.3**

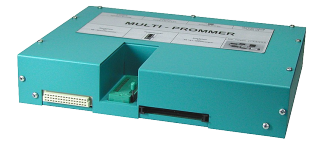

## **Interface-Overview:**

Front-Side:

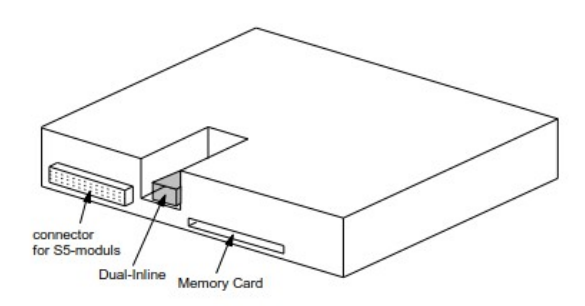

Back-Side:

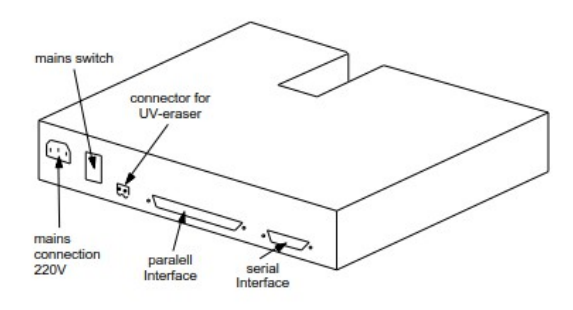

### **Connectors:**

#### **RS232:**

The 9pin female Connector has following pining:

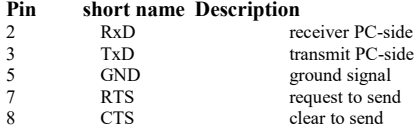

#### **Parallel-Interface:**

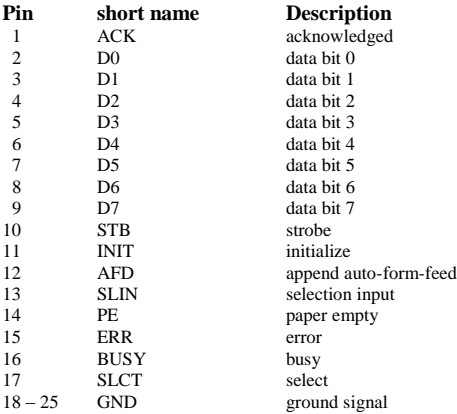

#### **Power Supply:**

The Multi–Prommer needs a power supply of 230V AC with a tolerance of  $\pm 15\%$ . The connection should be made with the delivered cable. The Multi-Prommer is also reachable with 115V AC, ask your dealer.

#### **Software-installation:**

Download the WinPromm-software from the mentioned website and start the installation. Follow the Install-Shield.

#### **Menu-structure:**

File New Open Save Save As Printer configuration Exit View Toolbar Status line Module Select Read Write Write too Blanktest Compare Block list Erase Configuration Interface Language Word/Block **SYSID** Display checksum Window Overlapped Side-by-side Top-on-top Group symbols

Help

**Contents** Usage of help Introduction Version-history About WinPrommer

Block

All None Exchange

#### **File-formats:**

\*.\* All Files. It is tried to choose a file-format according the extention. If no appropriate file-format is found, the binary format is used \*.BIN Binary File<br>\*.S5D Step-5 File \*.S5D Step-5 File \*.S7P Step-7 File (structure)<br> $*$ .308 ET-100 File  $ET-100$  File \*ET.200 ET-200 File<br>\*.2BF ET2-Binary \*.2BF ET2-Binary Export<br>\*.HEX Intel-Hex-Format \*.HEX Intel-Hex-Format<br>\*.EPR Motorola-Hex-Fo \*.EPR Motorola-Hex-Format<br>\*.525 CP-525/524 Files \*.525  $CP-525/524$  Files<br> $O^*$ .\*  $CP-5431$  File Q\*.\* CP-5431 File<br>A\*.\* CP-1430/CP-CP-1430/CP-143 File

### **Technical data:**

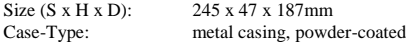

For more Information of the Multi–Prommer or to get the actual Manual or the actual operating software WinPrommer, you find the information under

https://www.tpa-partner.de

(c) copyright 2000-2024 by TPA

### **Menutree Website: QR-Code Website:**

- + Products / docu / downloads
	- + Hardware
		- + Memory modules / Prommer + MULTI-PROMMER

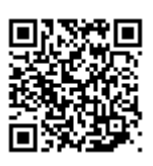

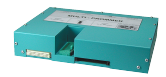

Please make sure to update your drivers before using our products.

Automatical backup of your PLC

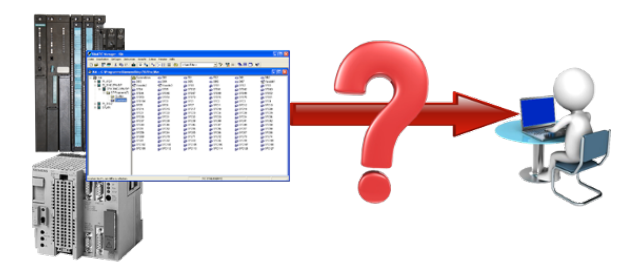

Guaranteeing security against production-downtimes through regular backups of S5- or S7-PLCs on your PC. S5/S7/H1-backup/restore-software saves all projected controls at a predetermined time. Whether every minute, hourly, daily, weekly or once a month, the PLC is completely read out and saved on the hard-disk/network-drive of the computer. If the backup-battery fails or the PLC is damaged, you can use this backup-file to restore the PLC.